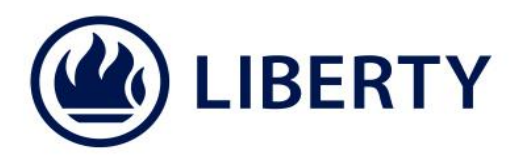

# **How to view your policy information online**

To view your policy information online, you need to login to Liberty Policyholder Servicing. If you have not registered click on "Register as new user" on the [homepage.](https://www.blueprintonline.co.za/public/BPOPublic)

#### Quick steps

Ĭ

- **Go to the Liberty website [www.liberty.co.za.](http://www.liberty.co.za/)**
- **2** Click on the "Login" tab on the top right-hand corner of the screen.
- Select the "Liberty Policyholder servicing".
- **Enter your login name and password in the login fields.**
- Choose from the options under the "Contract information" link on the menu on the left-hand side of the screen. You can:
	- View Individual Contract information (choose the policy you want to see)
	- **View all Contracts**
	- View Values summary (see a summary of the values on your policies)

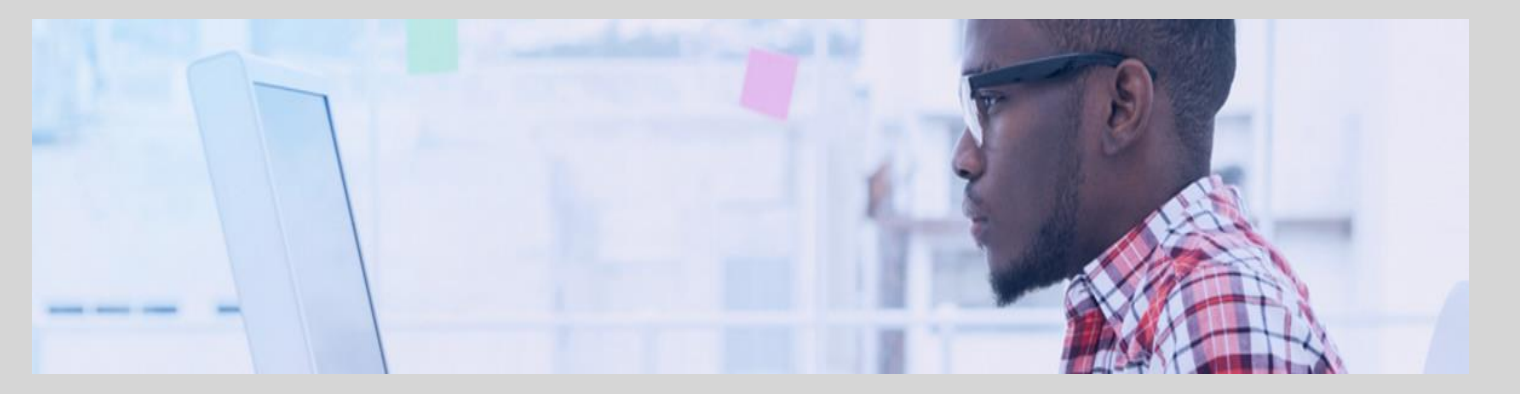

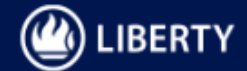

☆ :

- Go to the Liberty Website [www.liberty.co.za,](http://www.liberty.co.za/) click on the "Login" tab on the top right-hand corner of the screen and select "Liberty Policyholder servicing":
- $\epsilon \rightarrow c$  O www.liberty.co.za/Pages/default.aspx

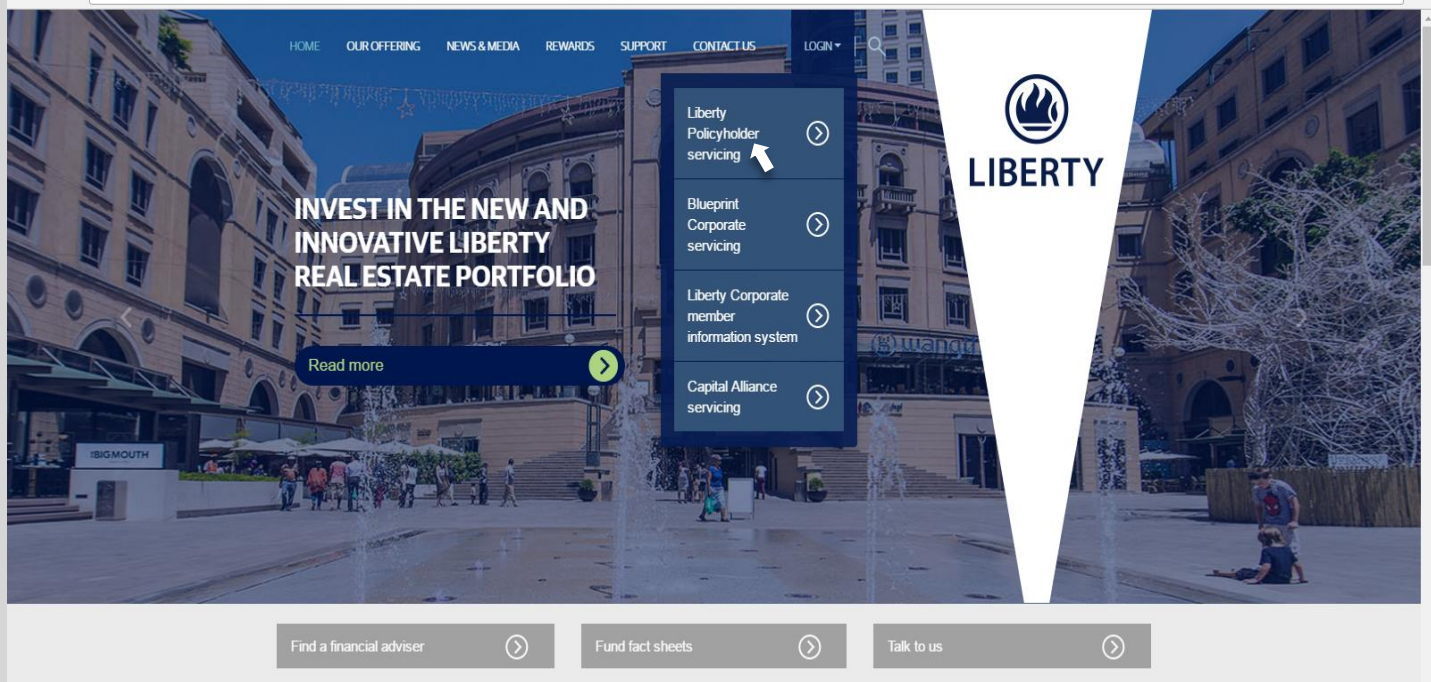

## Enter your login name and password in the login fields:

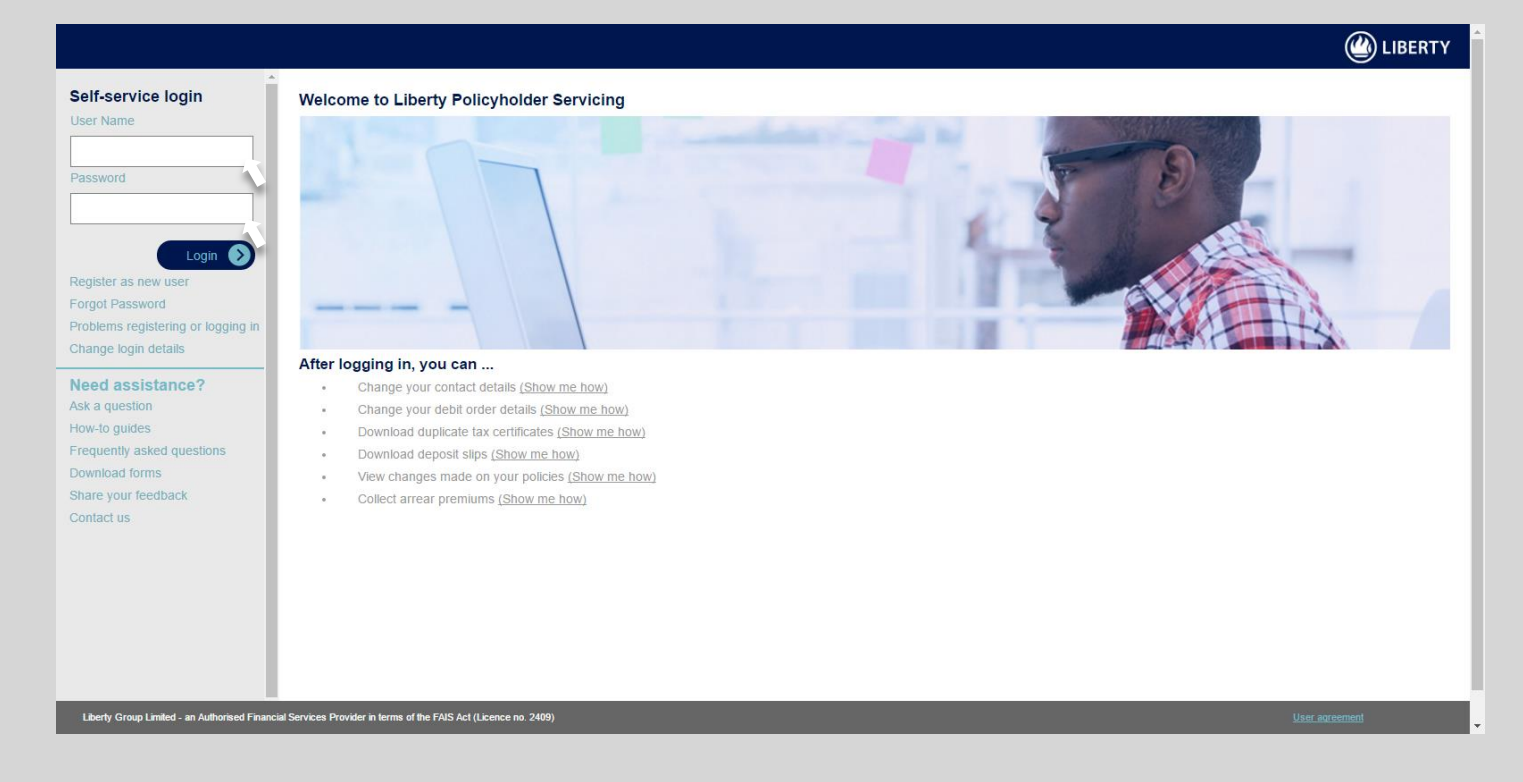

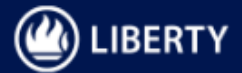

Choose from the options under the "Contract information link" on the menu on the left-hand side of the screen. You can:

### View Individual Contract information

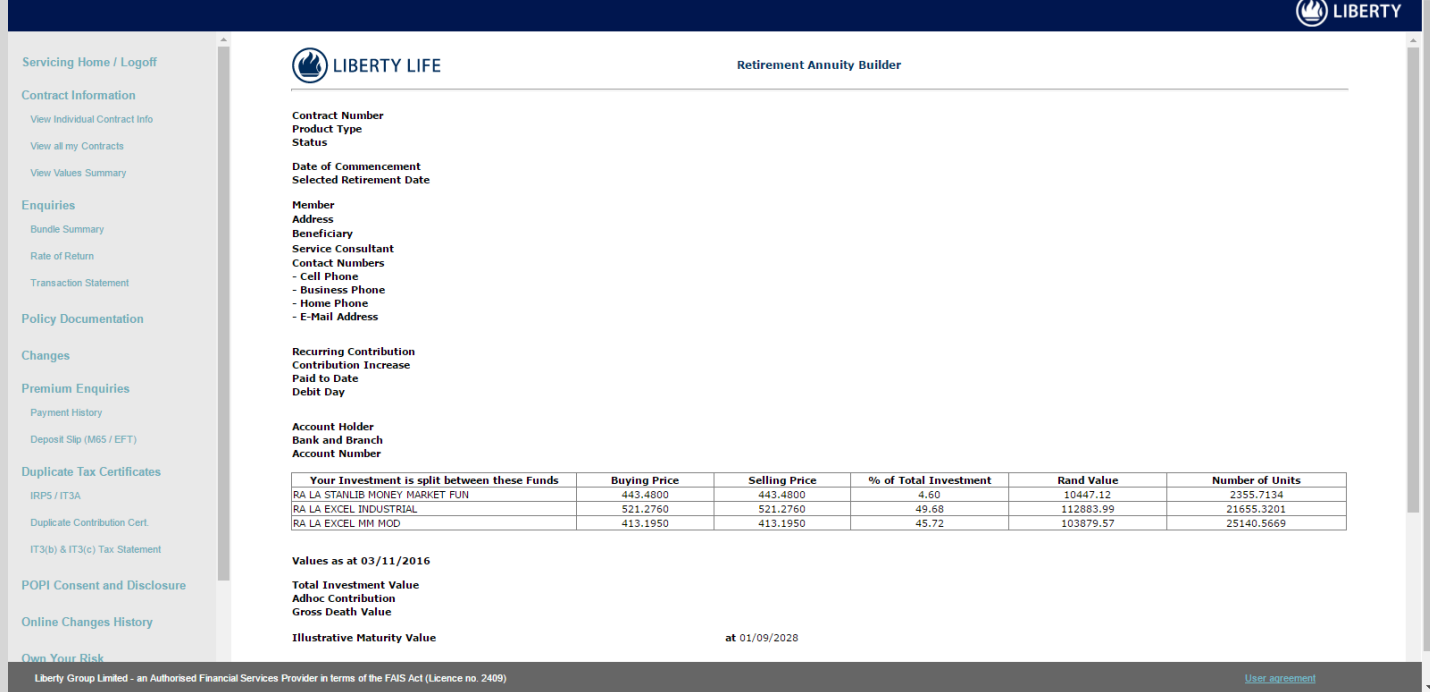

# **View all Contracts**

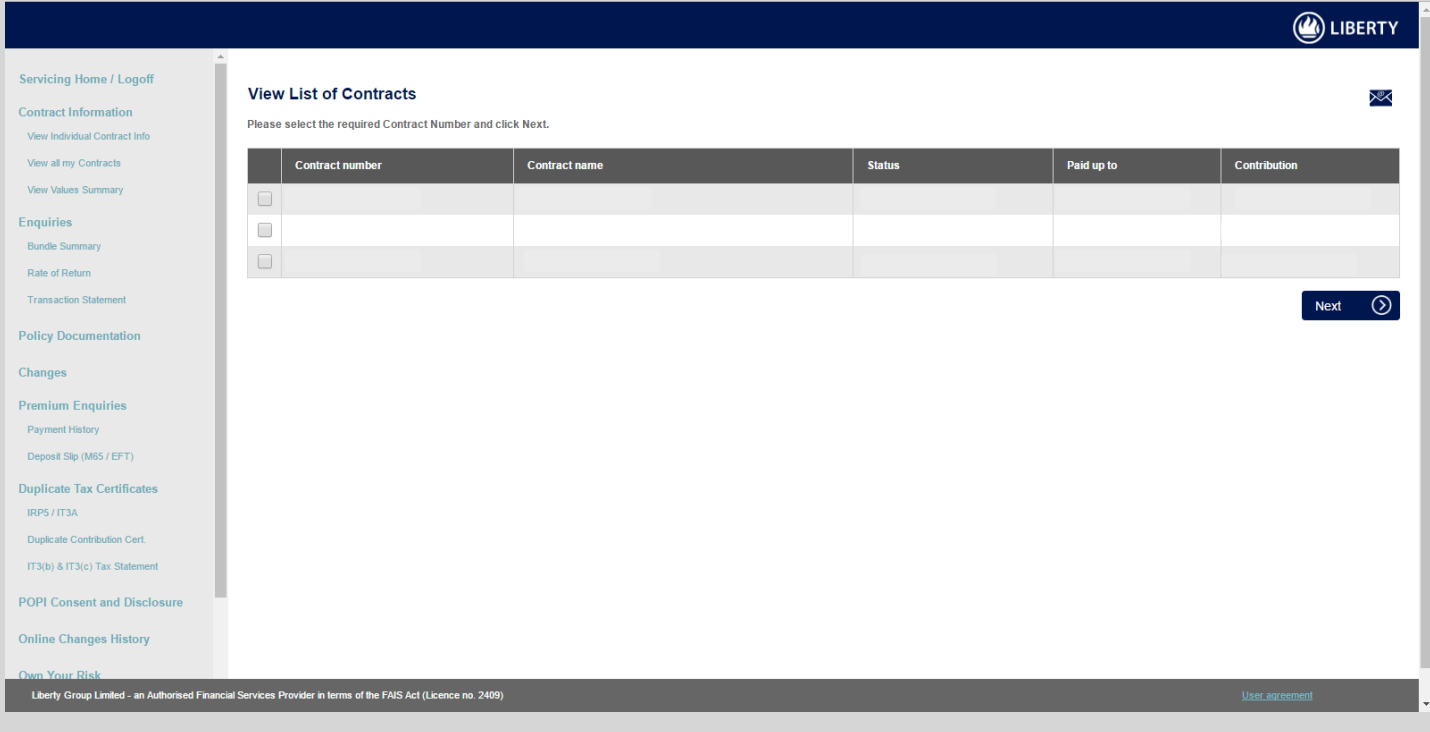

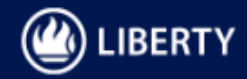

## **View Values summary**

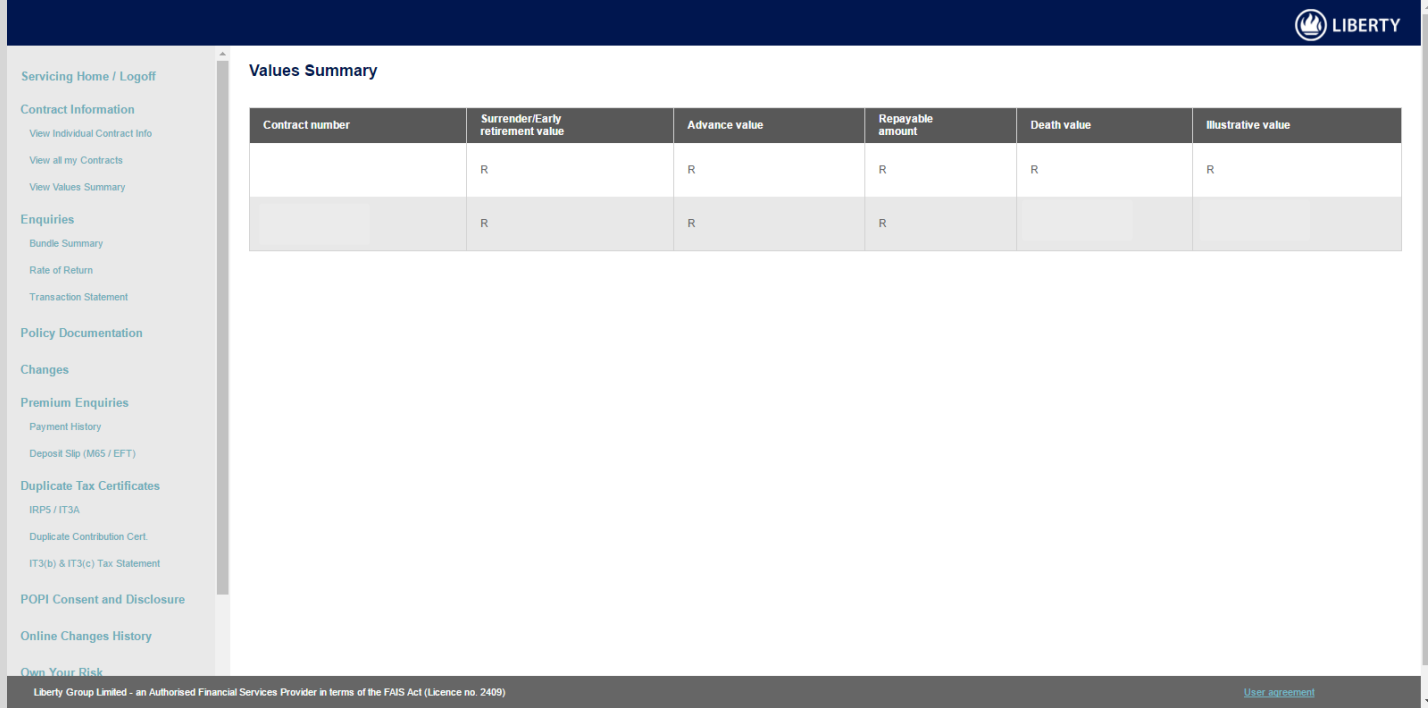